The Wayback Machine - https://web.archive.org/web/19991119021342/http://www.unicorn-computer.com.tw:80/…

**CPU RELATIVE JUMPER SETTING FOR 586IL REVISION 2X**

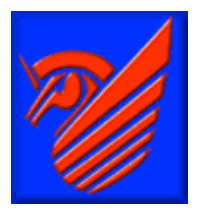

## **Company** Profile

**Product** 

**BIOS** 

**Driver Download** 

**Technology Support** 

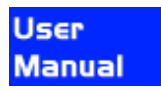

**HOME** 

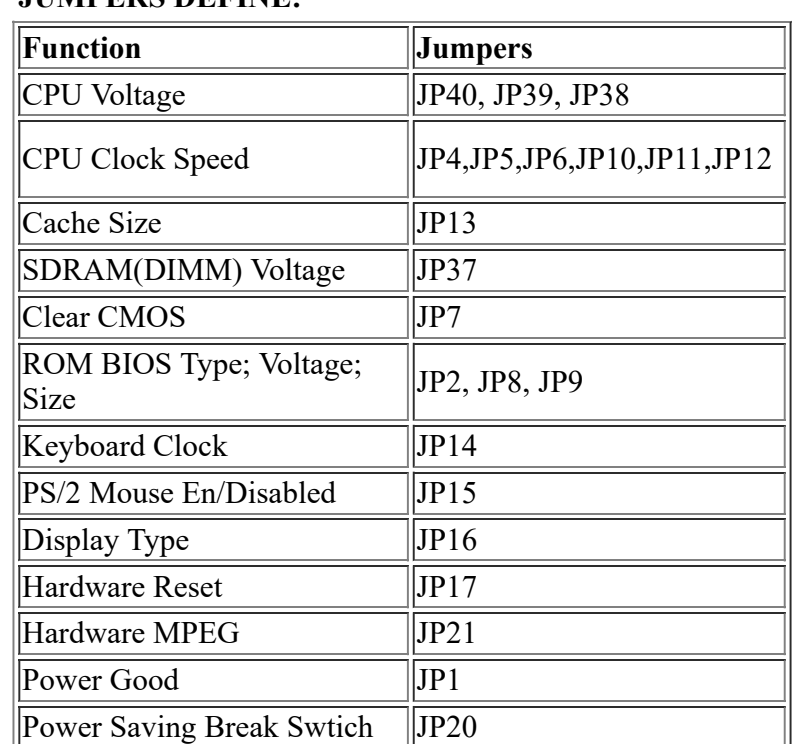

# **CONNECTORS DEFINE:**

**JUMPERS DEFINE:**

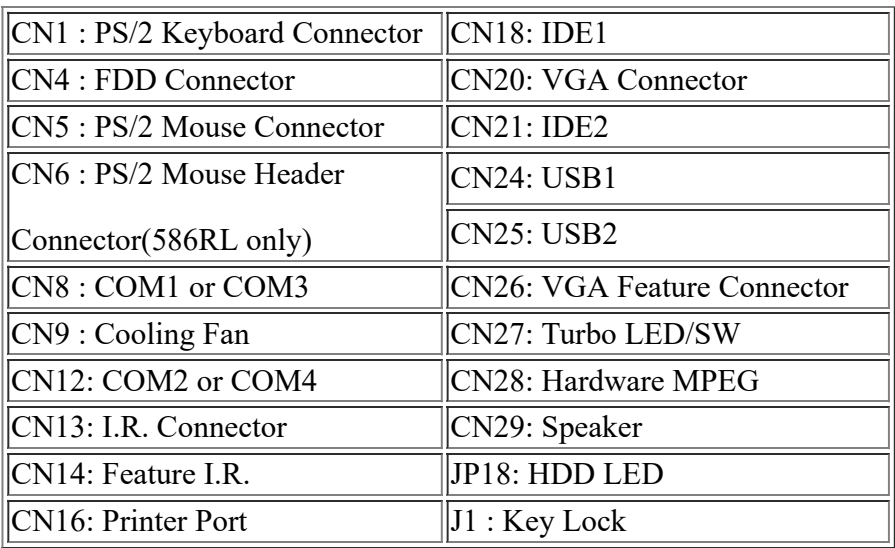

**Note: Turbo LED/SW for front panels only.**

#### **AMD K5 CPU Type/Clock Selector**

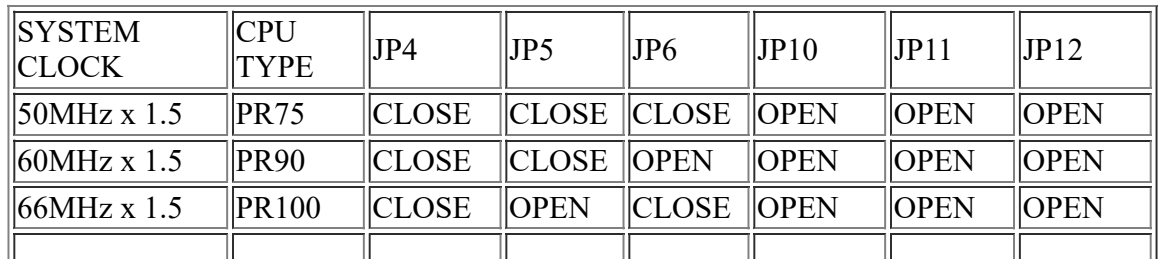

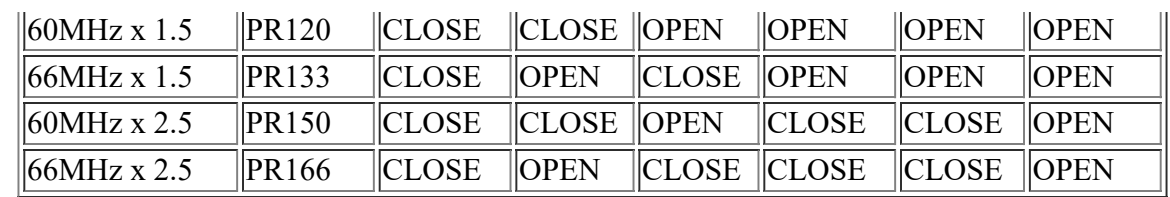

# **Intel PENTIUM/MMX, AMD K6 CPU Type/Clock Selector**

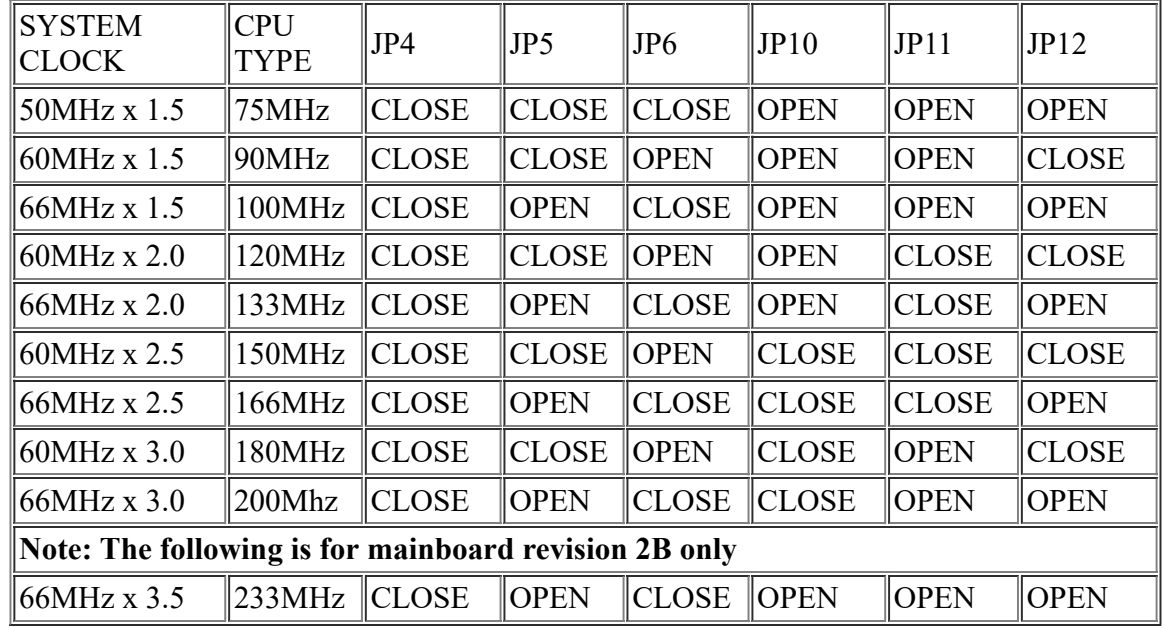

### **Cyrix/IBM 6x86 M1/M2 CPU Type/Clock Selector**

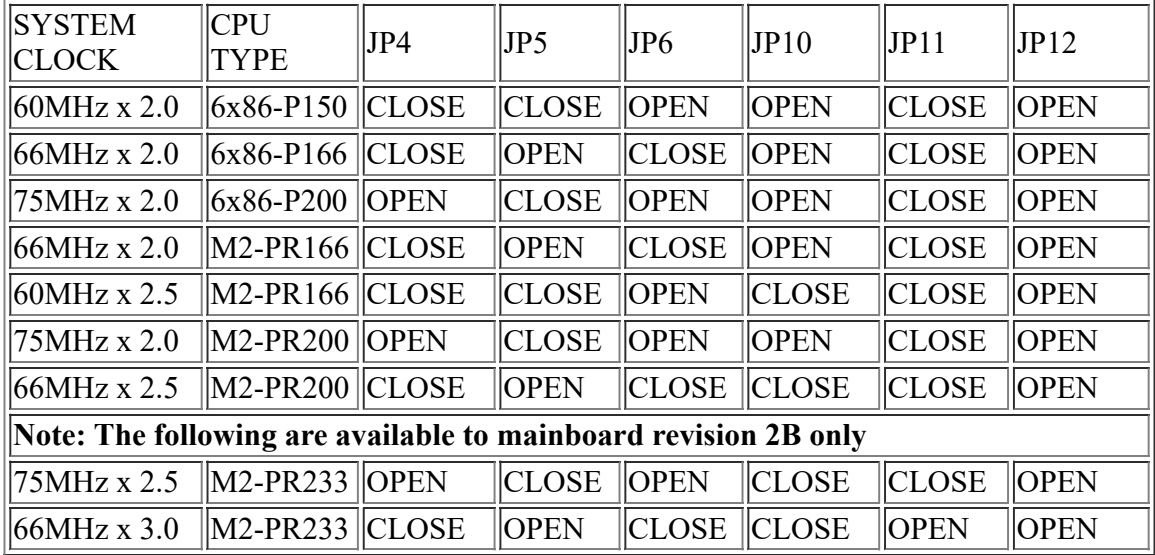

## **CPU Voltage Selector: JP38, JP39 and JP40 for 586IL only**

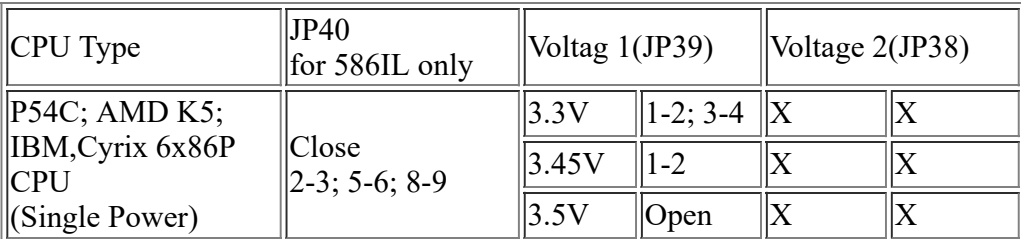

https://web.archive.org/web/19991119021342/http://www.unicorn-computer.com.tw:80/user/586IL2X1.html 2/3

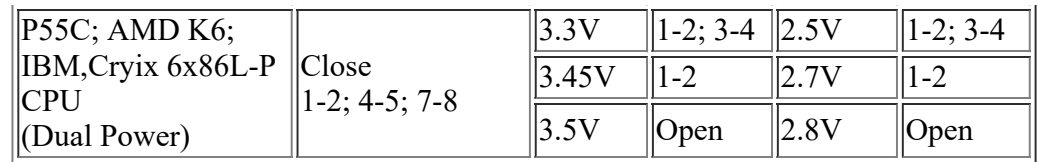

[Continues.....]

The Wayback Machine - https://web.archive.org/web/19991122021254/http://www.unicorn-computer.com.tw:80/…

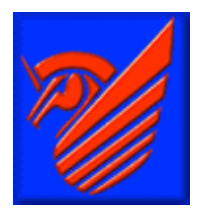

**Company** Profile

**Product** 

**BIOS** 

**Driver Download** 

**User Manual** 

**НОМЄ** 

**Technology Support** 

#### **SDRAM Voltage Selector: JP37**

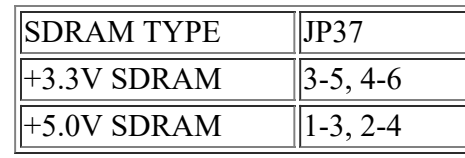

Please make sure the DIMM voltage while using the DIMM module

#### **Power Good Selection: JP1**

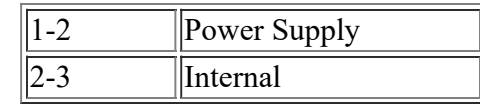

#### **CMOS Clear: JP7**

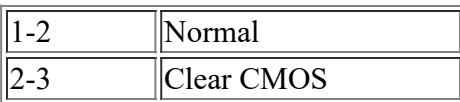

#### **Cache Size Selection: JP13**

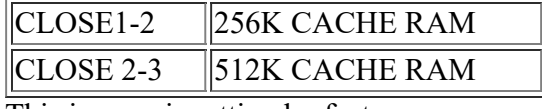

This jumper is setting by factory

#### **ROM BIOS Type, Size & Voltage: JP8/JP9/JP2**

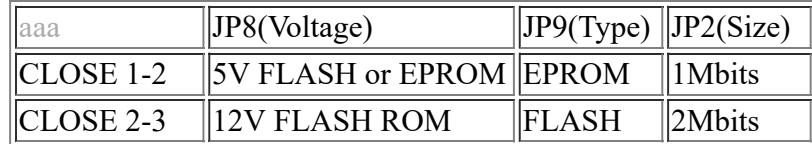

#### **Hardware MPEG: JP21**

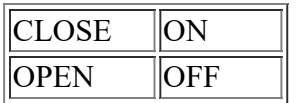

#### **Supplement: System Clock Settings**

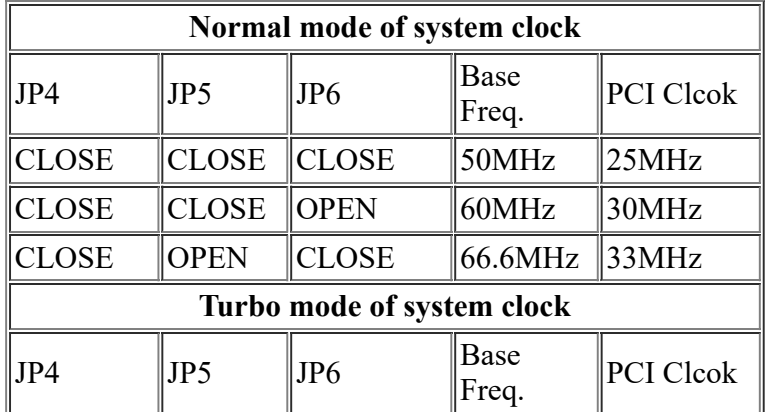

TГ

https://web.archive.org/web/19991122021254/http://www.unicorn-computer.com.tw:80/user/586IL2X2.html 1/2

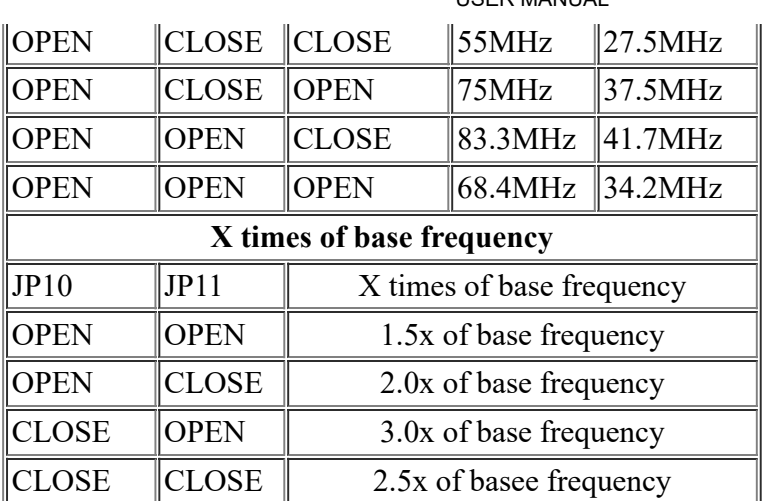

You are able to use the "Turbo Mode" if "ICS" or "Phaselink" clock generator is used on your mainboard but it is depends on your CPU can work or not. If "Turbo Mode" is used but mainboard doesn't work, please set it back to the "Normal".